# 运用Excel电子表格计算长期债券利息

## 张 铮

(无锡商业职业技术学院继续教育与培训学院 江苏无锡 214153)

【摘要】 现行利息收益计算表不能直接反映长期债券投资的利息调整摊销及摊余成本的计算过程,本文运用 Excel 电 子表格计算债券的实际利率并编制利息收益计算表,效果较好,可供实际工作者参考。

【关键词】 长期债券投资 利息收益 实际利率 Excel 电子表格

对于长期债券投资,企业在初始确认时通常将其划分为 持有至到期投资。持有至到期投资应当按照公允价值进行初 始计量,相关交易费用计入初始确认金额。同时,在初始确认 时还应计算确认其实际利率,以便在期后采用实际利率法,按 摊余成本对持有至到期投资进行后续计量。

#### 一、现行利息收益计算表存在的主要问题

持有至到期投资后续计量的关键在于各期利息收益的计 算和利息调整的摊销。目前,利息收益计算表一般是按照"年 份"、"期初摊余成本"、"实际利息"、"现金流入"和"期末摊余 成本"五个栏目来设计的,下面通过一个案例加以说明。

例:2011 年 1 月 1 日,企业支付价款 1 000 万元(含交易 费用)从活跃市场上购入某公司 5 年期债券,面值 1 250 万 元,票面利率 4.72%,每年末计付利息(即每年末利息 59 万 元),本金最后一次支付。不考虑所得税、减值损失等因素。要 求:计算实际利率并编制各年末利息收益及摊余成本计算表。

现行处理方法如下:

先计算该债券的实际利率,计算式为:

 $59 \div (1+i)^{1}+59 \div (1+i)^{2}+59 \div (1+i)^{3}+59 \div (1+i)^{4}+(59+i)$  $1250)-(1+i)^5=1000$ (万元)

即:59×(P/A,i,5)+1 250×(P/F,i,5)=1 000(万元),用 "直线内插法"计算求出 i=10%。

各年末利息收益及摊余成本的计算见下表:

利息收益及摊余成本计算表 单位:万元

| 年份<br>(1) |         | 期初摊余 利息收益(按<br>成本(2) 10%计算)(3) | 现金流<br>$\lambda$ (4) | 期末摊余成本(5)<br>$=(2)+(3)-(4)$ |
|-----------|---------|--------------------------------|----------------------|-----------------------------|
| 2011年     | 1 000   | 100                            | 59                   | 1 0 4 1                     |
| 2012年     | 1 0 4 1 | 104                            | 59                   | 1 0 8 6                     |
| 2013年     | 1 0 8 6 | 109                            | 59                   | 1 1 3 6                     |
| 2014年     | 1 1 3 6 | 114                            | 59                   | 1 1 9 1                     |
| 2015年     | 1 1 9 1 | 118                            | $1250+59$            |                             |

注:118=1 309-1 191(考虑了尾差调整)。

上述处理方法存在的主要问题如下:

1. 按照《企业会计准则第 22 号——金融工具确认和计 量》的规定,"金融资产的摊余成本,是指该金融资产的初始

确认金额经下列调整后的结果:①扣除已偿还的本金;②加上 或减去采用实际利率法将该初始确认金额与到期日金额之间 的差额进行摊销形成的累计摊销额;3扣除已发生的减值 损失"。

以上调整计算用公式表示为:

金融资产的摊余成本=初始确认金额-已收回的本金±已 摊销的利息调整金额-已确认的减值损失

上述计算表虽然能够反映长期债券各期的利息收益、现 金流入等信息,但是利息调整的摊销额无从直接反映,即不能 反映初始确认金额随着各期利息调整的摊销、期末摊余成本 逐步接近并归于面值(到期还本付息债券为面值与各期利息 之和)的计算过程。摊余成本的计算不能体现相关会计准则的 要求,不符合会计信息的明晰性质量特征。

2. 上述处理对于实际利率的计算过于原理化,用"直线 内插法"计算实际利率一般要经过多次用估计利率逐步测试, 效率低下且准确性差,其实务操作性不强。

### 二、利息收益计算表的改进设计

1. 改进利息收益计算表的字段设计。将利息收益计算表 按"年份"、"应收利息"(或"应计利息")、"利息收益"、"利息调 整摊销额"和"摊余成本"五个字段来设计。其中,"应收利息" 反映"分期付息、到期还本"债券的票面利息,该票面利息将实 现现金流入,不计入债券的期末摊余成本;如果为"到期还本 付息"债券,则将该字段改为"应计利息",相应的票面利息将 不实现现金流入,应计入债券的期末摊余成本。"利息调整摊 销额"反映利息收益和票面利息的差额,"摊余成本"反映初始 确认金额经过利息调整摊销后的结果。

2. 改进利息收益计算的工具手段。运用 Excel 电子表格 进行相关计算,利用 IRR 财务函数快速准确求得实际利率, 对利息收益计算表中相关单元格做好公式定义,增强计算表 的准确性和实用性,并提高实务工作效率。

三、利息收益计算表的改进设计案例

1. 仍沿用上例中的案例资料,相关处理如下:

(1)应用 Excel 表格计算债券的实际利率。具体应用如图 1、图2、图 3 所示。

 $\Box$ •94•2012.6中旬

# 全国中文核心期刊·财会月刊□

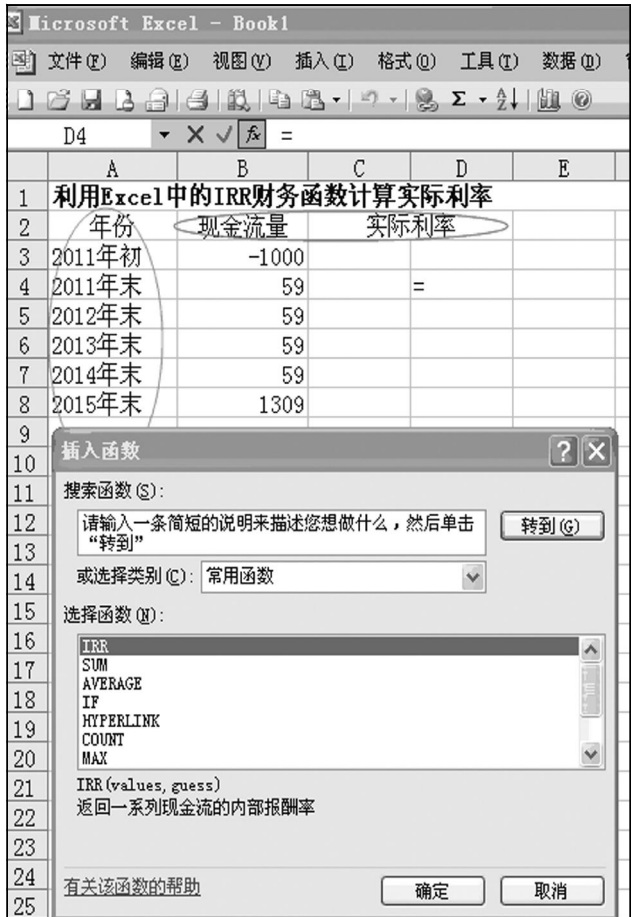

图 1

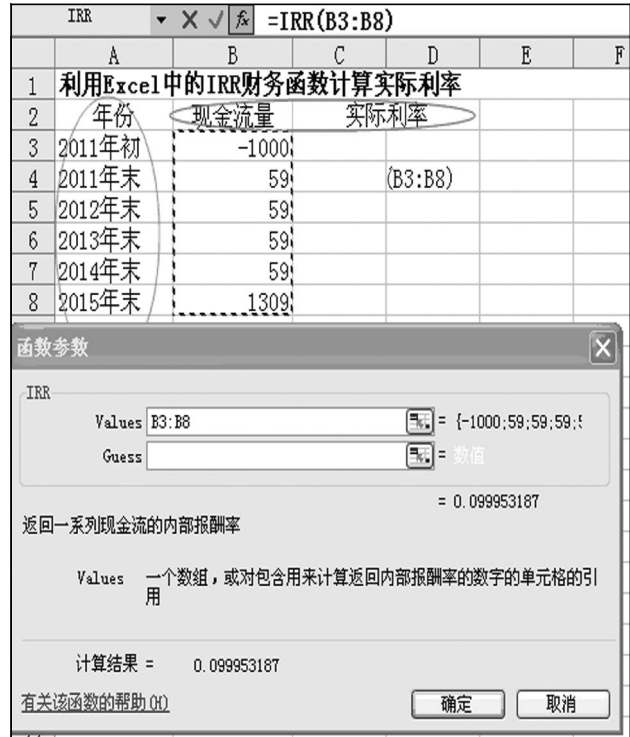

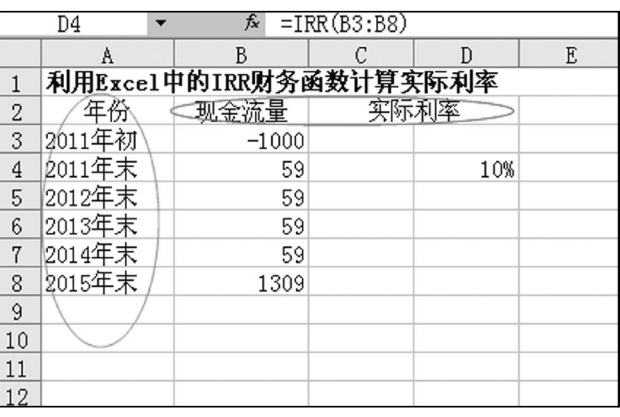

图 3

首先,在 Excel 表格中将 2011 年初至 2015 年末涉及的 现金流量数据按纵向输入各单元格,负数为现金流出,正数为 现金流入。

其次,选择任意空白单元格插入 IRR 财务函数,然后选 择引用数据(即选中前输入的现金流量数据),回车即求得实 际利率。

(2)应用 Excel 表格编制利息收益计算表。在 Excel 表格 中设计利息收益及摊余成本计算表,栏目包括"年份"、"应收 利息"(或"应计利息")、"利息收益"、"利息调整摊销额"和"摊 余成本",并对相关计算单元格做公式定义。具体如图 4、图 5、图6 所示。

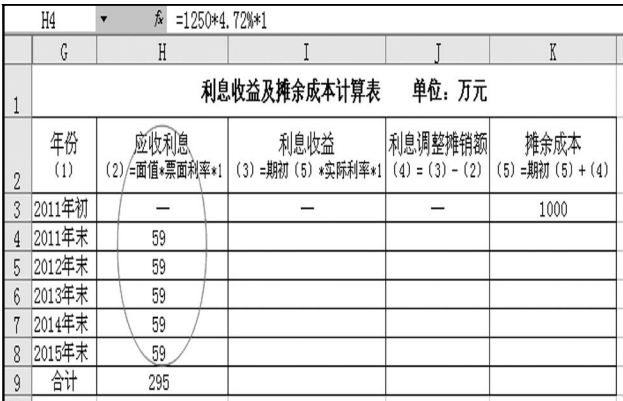

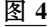

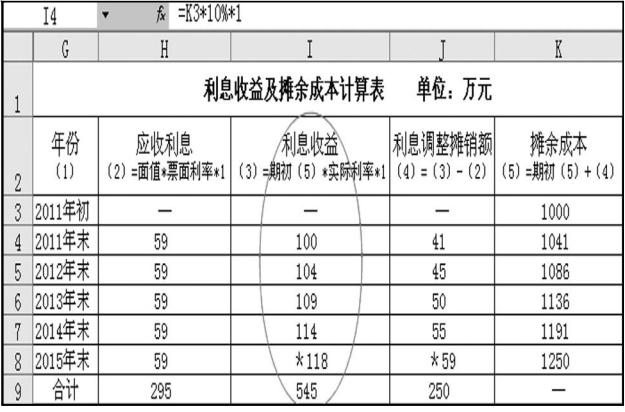

图 5

图 2

## 阴财会月刊·全国优秀经济期刊

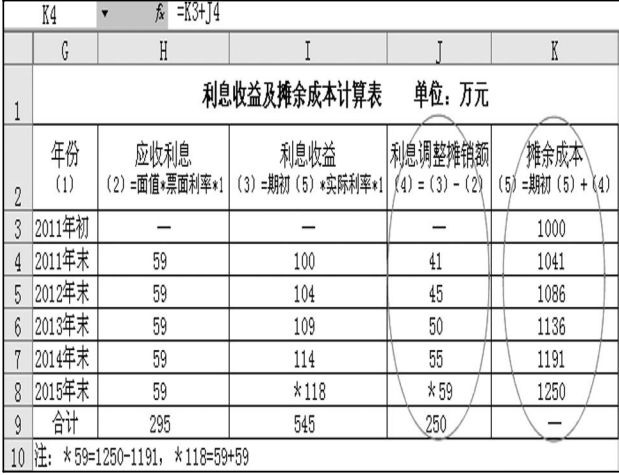

#### 图 6

2. 如果例 1 中其他条件不变,企业购入的为到期还本付 息债券,且利息为单利计算。相关处理如下:

(1)应用 Excel 表格计算债券的实际利率。具体如图 7、图 8、图 9 所示。

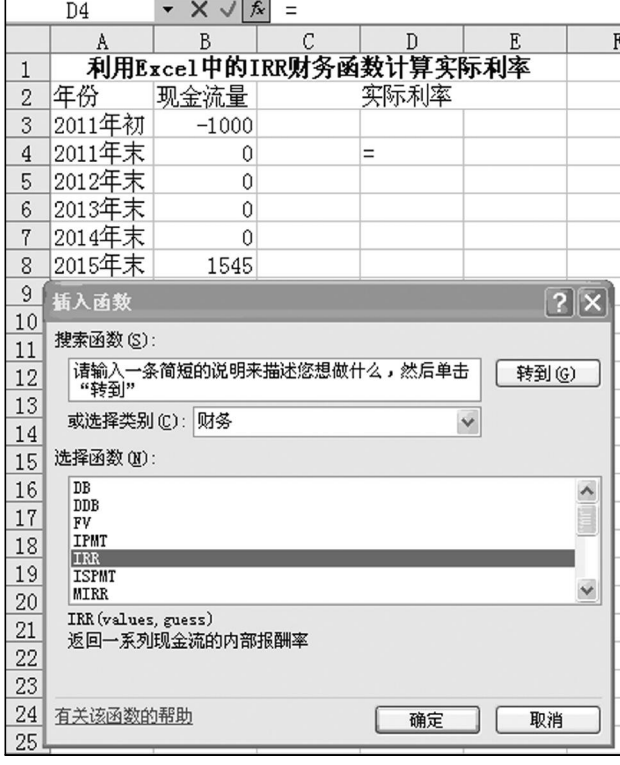

# 图 7

(2)应用 Excel 表格编制利息收益计算表。图 10 中,因为 本例为到期还本付息债券,第 2 列字段改称为"应计利息",相 应的票面利息不实现现金流入,应计入债券的期末摊余成本。 实际上,对于长期债券投资,期末摊余成本即等于其账面价值。

长期债券利息收益的计算是一个较为复杂的过程,科学 合理地设计计算表可以提高会计信息的明晰性,充分发挥现 代信息技术在财务会计中的作用,提高计算表的准确性和实 用性,并能收到事半功倍的效果。

IRR  $\mathbf{X} \times \sqrt{f}$  = IRR(B3:B8) A B C D E<br>利用Excel中的IRR财务函数计算实际利率  $\overline{B}$  $\overline{R}$ 年份 实际利率 现金流量  $\overline{2}$ 2011年初  $-1000$  $\mathcal{S}$ 2011年末 (B3:B8)  $\overline{4}$  $0<sub>1</sub>$ 2012年末  $0$ 5 2013年末  $0<sub>i</sub>$ 6  $\overline{7}$ 2014年末  $\overline{0}$ 2015年末  $-1545$  $\,$  8 函数参  $\overline{\mathbf{x}}$ IRR  $Values$  B3:B8  $\boxed{\overline{=} \overline{=} \overline{=} \left\{-1000;0;0;0;0;0;1\right\}$  $\overline{[\overline{3}]}$  =  $Guess$  $= 0.090901896$ 返回一系列现金流的内部报酬率 Values 一个数组,或对包含用来计算返回内部报酬率的数字的单元格的引<br>用 计算结果 =  $0.0909$ 有关该函数的帮助(H) 一确定 | 取消

图 8

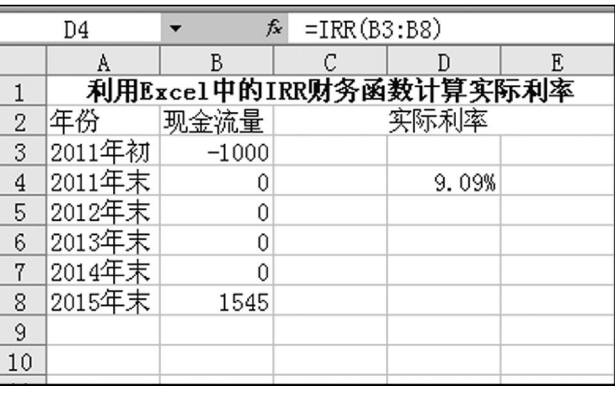

图 9

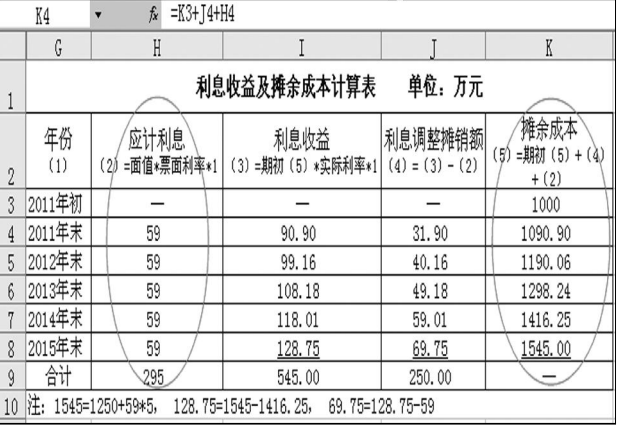

# 图 10

#### 主要参考文献

1. 财政部.企业会计准则 -- 应用指南.北京:中国财政经 济出版社,2006

2. 财政部会计司编写组.企业会计准则讲解.北京:人民出 版社,2010

 $\Box$  •96 • 2012.6中旬